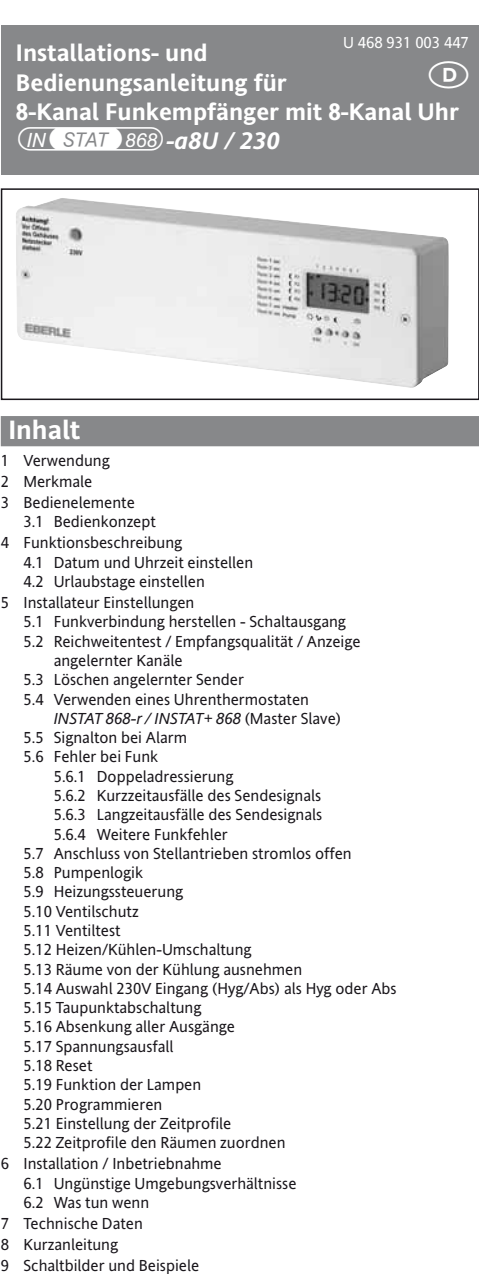

### **Achtung !**

Das Gerät darf nur durch einen Elektro-Fachmann geöffnet und gemäß dem Schaltbild im Gerät bzw. dieser Anleitung installiert werden. Dabei sind die bestehenden Sicherheitsvorschriften zu beachten.

Dieses in den Schaltschrank eingebaute elektronische Gerät dient der Steuerung von Temperaturreglern und Ventilen ausschließlich in trockenen und geschlossenen Räumen, mit üblicher Umge-bung. Dieses Gerät entspricht der DIN EN 60730, es arbeitet nach der Wirkungsweise 1C.

# **1. Verwendung**

Diese Baugruppe der INSTAT 868-Familie wandelt die Informationen der Sender INSTAT 868 in Steuersignale für die Ventile um. Es bietet zusätzlich Funktionen zur zeitlich begrenzten Veränderung von Temperaturen.

# **2. Merkmale**

# **Allgemein:**

- Steckerfertig, zum sofortigen Anschluss an eine 230 V-Steckdose
- Anzeige hinterleuchtet
- 230 V-Stellantriebe direkt anklemmbar (für 24 V-Stellantriebe ist eine separate Variante verfügbar)
- Heizen/Kühlen-Umschaltung über externes Signal
- Abschalten der Kühlung bei Betauung über externes Signal (230V) (Netzsignal oder über direkt anschließbaren Tausensor)
- Pumpenlogik potentialfrei (Abschalten der Umwälzpumpe, wenn alle Ventile geschlossen sind
- Heizungssteuerung über potentialfreien Kontakt
- (abschalten der Heizung wenn alle Ventile geschlossen sind) • Ventiltest-Funktion
- 
- Ventil-/Pumpenschutz (verhindert festsitzen)
- Programmierung bei abgenommenem Deckel möglich (nur wenn Gerät von Netz getrennt ist)

# **Uhr**

- 8-Kanal Uhr für bis zu 8 verschiedene Zeitzonen
- voreingestellte Echtzeituhr, keine Einstellung nötig
- automatische Sommer/Winterzeit Umschaltung
- 6 Zeitprofile, alle frei einstellbar
- Urlaubsfunktion (Absenkung für max. 200 Tage)

# **Funk**

- 8 Empfangskanäle in einem Gehäuse • Master/Slave Funktion (Master-Uhrenthermostat gibt Schaltzeiten vor, nicht die interne Uhr)
- Ein Sender kann mehrere Empfängerkanäle steuern
- Selbstlernende Adresseinstellung durch "Lern-Modus" im Sender • Eine Signallampe je Ausgang, signalisiert Relaiszustand, Störungen usw.
- Akustisches Signal bei Störungen
- Überwachung gültiger Adressierungen
- Überwachung des Senders (wird längere Zeit vom Sender nichts empfangen, z. B. wenn die Batterie leer, wird der Ausgang mit 30% der Zeit eingeschaltet und die Signallampe blinkt)

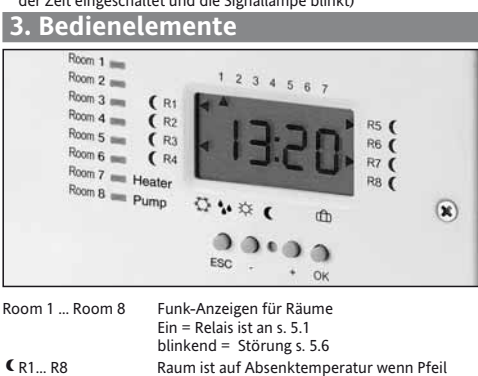

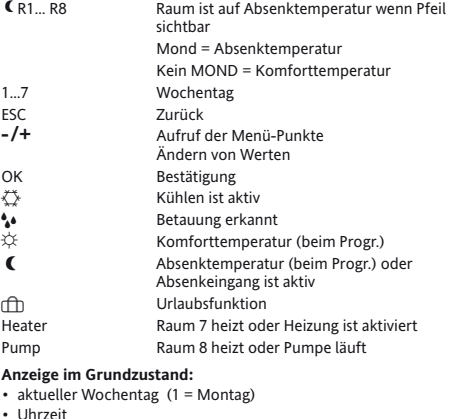

• Uhrzeit • Räume mit abgesenkter Temperatur, hier R1, R3, R5, R7

# **Programmierung bei abgenommenem Deckel (nur vom Installateur)**

- Gerät spannungsfrei schalten und äußeren Deckel öffnen
- Flachbandkabel vom Lastteil abziehen
- Taste OK drücken bis Anzeige erscheint (jetzt ohne Beleuchtung)
- Wieder anstecken nur bei spannungsfreiem Gerät

### **3.1 Bedienkonzept**

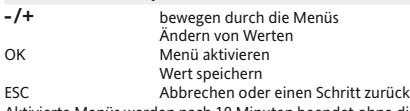

Aktivierte Menüs werden nach 10 Minuten beendet ohne die aktuelle Änderung zu Speichern.

### **Menüstruktur**

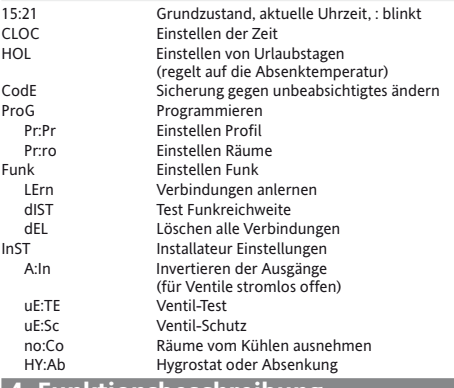

# **4. Funktionsbeschreibung**

Der Empfänger *INSTAT 868-a8U* wandelt die Funksignale der Sender *INSTAT 868-r…* in Steuersignale für elektrische Verbraucher z. B. Stellantriebe um. Die Verbraucher werden über Relais geschaltet, Schaltzustandsanzeige erfolgt durch die jeweilige Signallampe.

Schaltverhalten der Relais siehe Installationsanleitung des Senders, Punkt Funktionsbeschreibung.

Über die eingebaute 8-Kanal Uhr kann die Temperatur der Räume zeitlich beeinflusst werden.

# **4.1 Datum und Uhrzeit einstellen**

- Taste **+** drücken bis Anzeige: CLOC<br>OK das Jahr wird angezeig:<br>-/**+** zum Ändern
	- OK das Jahr wird angezeigt, die Ziffern blinken
- **-/+** zum Ändern OK Tag, Monat wird angezeigt, Tag blinkt **-/+** zum Ändern
	-
	-
- **-/+** zum Ändern OK der Wochentag wird blinkend angezeigt
- OK der Monat blinkt<br>
-/+ zum Ändern<br>
OK der Wochentag v<br>
-/+ zum Ändern<br>
-/+ zum Ändern **-/+** zum Ändern die Uhrzeit wird blinkend angezeigt
	-
- **-/+** zum Ändern zum Bestätigen

# **4.2 Urlaubstage einstellen** ß

Für eine einstellbare Zeit (max 200 Tage) werden die Räume auf die in den dort befindlichen Reglern eingestellte Absenktemperatur geregelt. Taste **+** drücken bis HOL erscheint.

- die Tage blinken 00:1d Der Pfeil steht auf dem Symbol rfh.
	- **-**/**+** zum Ändern der Tage zum Bestätigen (Urlaub ist jetzt aktiv)

Ist Urlaub aktiv, ist der Pfeil bei <sub>(fil</sub>) sichtbar. Nach Ablauf der eingestellten Tage wird um 24:00 des letzten Tages wieder in den Automatikbetrieb geschaltet und das eingestellte Programm wird bearbeitet. Wenn z. B. 1 Tag eingestellt ist, wird um Mitternacht dieses Tages in Automatik zurückgeschaltet. ESC beendet die Funktion.

Master folgen Ihren eigenen Urlaubs-Zeiten, nicht den hier eingestell-ten. Nach Spannungsausfall wird die Funktion fortgesetzt.

**Hinweis:** Bei Kühlen erfolgt keine Temperaturanhebung. Diese Funktion hat in diesem Fall keine Wirkung.

# **5. Installateur Einstellungen**

Diese Einstellungen sollten nur von einem Fachmann durchgeführt werden. Falsche Einstellungen können die Funktion der Heizung gefährden. Um unbeabsichtigte Änderungen zu vermeiden ist ein ein-facher CODE vorhanden.

- Um diese Einstellungen zu erreichen:
- Taste **+** drücken bis CodE blinkt<br>OK für ca. 5 Sekunden drück

für ca. 5 Sekunden drücken zum Bestätigen. Danach muß für 1h kein Code mehr eingegeben werden.

In den Funktionsbeschreibungen weiter unten werden die notwendigen Eingaben die zur Funktion führen angegeben in der Form z.B.: Taste **+** drücken bis (CodE) ➜ Funk (OK) ➜ LErn erscheint Das (OK) bedeutet drücken der OK-Taste

#### **5.1 Funkverbindung herstellen**

Bis zu 8 Sender steuern einen oder mehrere Kanäle (1...8) für Heizen/Kühlen EIN/AUS (ggf. leuchtet der Kanal 7, 8 siehe 5.8, 5.9). An jeden Ausgang können ein oder mehrere Stellantriebe angeschlos-sen werden. Beispiel siehe Bild 1, 2.

Nur *INSTAT 868-r1* (ohne Uhr) im Automatikbetrieb folgen dem Zeitprofil dieses Empfängers.

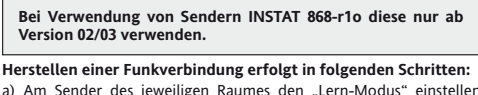

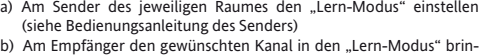

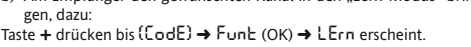

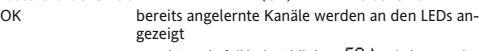

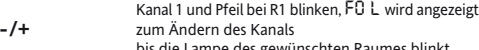

- bis die Lampe des gewünschten Raumes blinkt OK um den Anlernvorgang zu starten
	- Kanal LED und Raumpfeil blinken, die Stelle vor L zählt im Sekundentakt hoch, z.B.: F1:9L. Die gerade empfangene Feldstärke wird angezeigt, es piepst.

Wenn der Sender erkannt ist, stoppt blinken und piepsen, der Kanal-Pfeil bleibt stehen (als Hinweis welcher Kanal gerade angelernt wurde).

- c) Am Sender den Lernmodus beenden
	- Zum Anlernen des nächsten Raumes Punkt a) durchführen und am Empfänger den zugehörigen Kanal mit **-/+** wählen. Um mehrere Empfangskanäle dem gleichen Sender zuzuordnen, den Sender im Lernmodus belassen und die jeweiligen Kanäle nacheinander anlernen.

#### ESC zum Beenden **Anzeige der Feldstärke**

- 
- F3 = gut F2 = mittel
- 
- F1 = schlecht
- F0 = kein Signal
- **Hinweis:**

• Nach 10 Min. ohne Tastendruck wird die Funktion automatisch abgebrochen → Grundzustand

- 
- $\overline{E}$ in Kanal sollte nach ~ 30 Sek angelernt sein.
- durch Anlernen von Kanal 8 wird die Pumpenlogik abgeschaltet.
- durch Anlernen von Kanal 7 wird die Heizungssteuerung abgeschaltet. • Ein Sender kann mehrere Empfangskanäle steuern (mehr Ventile je Sender)
- **5.2 Reichweitentest / Empfangsqualität / Anzeige**

# **angelernter Kanäle**

gezeigt.

**-/+** zum Ändern des Kanals

**5.3 Löschen angelernter Sender** Um alle Funkverbindungen zu löschen:

Jeder Kanal verfügt über eine Feldstärkenanzeige über die eine Ab-schätzung der Empfangsqualität/Reichweite möglich ist. Taste **+** drücken bis (CodE) ➜ Funk (OK) ➜ dIST erscheint

a) **Hinweis:** Nicht möglich bei abgenommenem Deckel OK bereits angelernte Kanäle werden an den LEDs an-

wird angezeigt<br>Anzeige der Feldstärke siehe 5.1

in den Sendepausen) b) Durch Entfernen des Senders vom Empfänger und Hin- und Herdrehen der Solltemperatur kann so die maximale Reichweite ermittelt werden. Alternativ: INSTAT+ 868, Aufruf der Funktion "Test der Funkreichweite" INSTAT 868-r1, Reset drücken, der Kanal schaltet einige Male.

Taste **+** drücken bis (CodE) ➜ Funk (OK) ➜ dEL erscheint.

LEDs angezeigt Anzeige dEL blinkt OK um alle Kanäle zu löschen

Kanal 1 und Pfeil bei R1 blinken, die zuletzt empfan-gene Feldstärke wird angezeigt. z.B.: F1:dI

Kanal LED und Raumpfeil blinken, die Feldstärke

Die Feldstärke der empfangen Signale wird angezeigt (F1...F3). F0 wenn nichts empfangen wird (z.B.

OK bereits angelernte Kanäle werden an den Kanal-

### **5.4 Verwenden eines Uhrenthermostaten INSTAT 868-r / INSTAT+ 868 (Master-Slave)**

Wird ein Uhrenthermostat (Master) angelernt, folgen alle nachfolgenden Kanäle (Slaves) den Schaltzeiten des Masters. Die Uhr in die Empfänger wird für diese Kanäle dann nicht berücksichtigt. Die Pfeile für Absenkung zeigen hier wenn der Master und die Slaves auf abgesenkte Temperatur regeln.

Z. B. ist der Uhrenthermostat (Master) an Kanal 4 angelernt und an den Kanälen 5, 6, 7, 8 Sender ohne Uhr (Slaves), dann folgen die Slaves an den Kanälen 5, 6, 7, 8 dem Zeitprofil (Absenkzeiten) des Masters an Kanal 4. Beispiel siehe Bild 3.

Nur Slaves im Automatikbetrieb folgen dem Master. Bei Störungen des Masters regeln die Empfangskanäle der Slaves auf die, an diesen Reglern eingestellte Komforttemperatur.

### **5.5 Signalton bei Alarm**

Bei Alarm wird ein Signalton gemeldet (nur zwischen 10:00…20:00 Uhr). Wird während Alarm die OK Taste gedrückt, wird der Ton abgeschaltet bis der Fehler behoben ist. Tritt ein weiterer Fehler auf, wird der Alarm wieder signalisiert.

#### **5.6 Fehler bei Funk**

Bei Auftreten von Störungen wird Alarm ausgelöst. Dabei wird ein Fehlertext angezeigt, ggf blinkt die Signallampe des jeweiligen Kanals, ggf. ertönt ein Signalton.

## **5.6.1 Doppeladressierung** (Er:do)

Hier wird Er:do angezeigt und der betreffende Kanal blinkt. Das Signal ertönt. Beseitigung durch Neuanlernen einer der beiden Sender. Der Ausgang wird mit 30% Stellgröße geschaltet.

# **5.6.2 Kurzzeitausfälle des Sendesignals** (Er:SE)

Wird vom Sender, im Bereich eine Stunde bis ca. 10 Std., kein Stellsignal empfangen, wird Er:SE angezeigt. Kein Signalton. Der Ausgang wird mit 30% Stellgröße geschaltet. Bei Wiederkehr des Sendesignals beendet sich der Alarm selbstständig.

# **5.6.3 Langzeitausfälle des Sendesignals** (Er:SE)

Wird vom Sender, für mehr als 10 Std., kein Stellsignal empfangen empfangen, wird Er:SE angezeigt. Das Signal ertönt. Der Ausgang wird mit 30% Stellgröße geschaltet. Bei Wiederkehr des Sendesignals been-det sich der Alarm selbstständig.

#### **5.6.4 Weitere Funkfehler**

- Er:LE wird angezeigt wenn sich mehrere Sender gleichzeitig im Lernmodus befinden. Bei den überzähligen Sendern den LernModus beenden und Verbindung neu Herstellen Es darf nur ein Sender im Lernmodus sein
- **Hinweise:**
- Der Signalton kann dauerhaft abgeschaltet werden siehe 5.5
- Akustischer Alarm wird nur zwischen 10…20 Uhr gemeldet.
- **Für alle Störarten gilt:** • Bei Störungen eines Ausgangs werden die anderen Ausgänge nicht beeinflusst.
- Im Alarmzustand folgen Pumpenlogik und Heizungsteuerung den Ventilen.
- Master/Slave: Bei Störung des Masters werden die Slaves in den Komfortbetrieb geschaltet.
- Nach einem Spannungsausfall im Sender oder im Empfänger wird der Betrieb normal fortgesetzt.
- Unter ungünstigen örtlichen Umständen ist es möglich, dass die Funkverbindung zwischen Sender und Empfänger unzureichend ist, z. B. wenn sich der Empfänger in einem funkdichten Metallgehäuse befindet. Bitte prüfen, ob sich durch eine andere Position des Senders die Situation verbessert. Zum Prüfen der Funkstrecke siehe Punkt 5.2. Bei Bedarf den Repeater verwenden

### **5.7 Anschluss von Stellantrieben stromlos offen**

Im Auslieferzustand ist das Gerät für Stellantriebe stromlos geschlossen eingestellt. Nach Umschalten auf stromlos offen bleiben Pumpenlogik und Heizungssteuerung sinngemäß erhalten. Um die Art der Stellantriebe zu ändern:

Taste **+** drücken bis {CodE} → InST (OK) → R:In erscheint aktiviert die Funktion, der eingestellte Wert blinkt

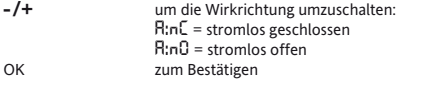

# **5.8 Pumpenlogik**

Bis zu 7 Sender steuern je einen Kanal (Kanal 1...7) für Heizen/Kühlen EIN/AUS. Der Ausgang Kanal 8 dient als gemeinsame Pumpenlogik Bild 4. Die Pumpe wird abgeschaltet – Lampe-Raum 8 erlischt – wenn keiner der vorhandenen Sender mehr Wärme anfordert. Die Pumpe wird über die Klemmen 4-5 von Kanal 8 geschaltet (Relais-Öffner). Dadurch ist, bei einem Spannungsausfall der Regelung, eine Notlaufeigenschaft des Heizsystems möglich, wenn "stromlos offene" Stellantriebe verwendet<br>werden. Durch Parallelschalten der Kanal 8-Ausgänge kann die Pumpenlogik auf mehrere Empfängerbaugruppen erweitert werden siehe Bild 6. Die Pumpenlogik funktioniert sinngemäß richtig auch bei Heizen/Kühlen-Umschaltung und Taupunktabschaltung.<br>Einschaltverzögerung: 1.5 Min (wenn erstes Ver

Einschaltverzögerung: 1,5 Min (wenn erstes Ventil einschaltet) 3 Min (wenn letztes Ventil ausschaltet) Pumpenlogik ist immer aktiviert, solange Kanal 8 nicht auf einen Sen-der angelernt ist. Zum Reaktivieren der Pumpenlogik, Kanal 8 löschen, siehe 5.3 "Funkverbindungen löschen"

# **5.9 Heizungssteuerung**

Die Funktion ist ähnlich zu Pumperlogik-Kanal 8. Folgende Differenzen: siehe Bild 5

- Es gilt die Lampe Kanal 7 (Heater)
- Ventilschutz hat keine Wirkung auf diese Funktion.
- Einschaltverzögerung = 0, Ausschaltverzögerung = 10 Min **Hinweis:** An Kanal 8 kann ein Ventil angeschlossen sein.

# **5.10 Ventilschutz**

Ist diese Funktion eingeschaltet, werden auch im Sommer die Ventile täglich einmal um 10:00 h geöffnet.

Zum Einstellen der Zeit die das Ventil öffnet:

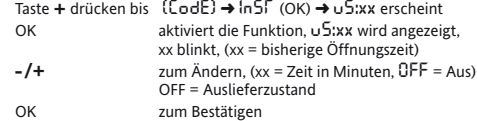

**Hinweis:** Wenn diese Funktion hier eingeschaltet ist, sollte im Sender der Ventilschutz abgeschaltet werden. Andernfalls würde die Funktion 2 x aktiviert.

### **5.11 Ventiltest**

Zum Test der Ventile können alle Ausgänge eingeschaltet werden. Danach wird automatisch wieder in den Regelbetrieb geschaltet.

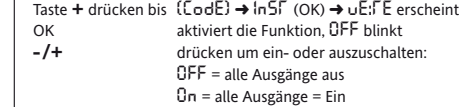

ESC zum Beenden

Nach 10 Minuten beendet sich die Funktion automatisch

# **5.12 Heizen/Kühlen-Umschaltung W** /  $\diamondsuit$

Mit dieser Funktion kann der Empfänger für Heizen oder für Kühlen verwendet werden z. B. durch zentrale Wärmepumpe Bild 7, 8. Das Schaltverhalten aller Ausgänge wird umgekehrt (ggf. aktivierte Pumpenlogik und Heizungssteuerung bleiben sinngemäß erhalten). Hinweis: Die Sender dürfen nicht auf "Kühlen" umgestellt werden

#### **Für Kühlen (Sommerbetrieb):**

wird aktiviert durch anlegen von Netzspannung an Klemmen "Heat/Cool"

Wenn Kühlen aktiv ist, wird der Pfeil beim Symbol  $\ddot{\bigcirc}$  angezeigt. **Hinweis:** Bei Kühlen erfolgt keine Temperaturanhebung. Die Uhr wird in diesem Fall nicht verwendet. An einem Master müssen die Temperaturen entsprechend des Bedarfes bei Kühlen angepasst werden. Z.B. T1=21°, T2=24°, T3=27°

**Für Heizen (Winterbetrieb)**

Keine Netzspannung an Klemmen "Heat / Cool"

### **5.13 Räume von der Kühlung ausnehmen**

Mit dieser Funktion können bestimmte Räume z.B. Bad von der Kühlung ausgenommen werden.

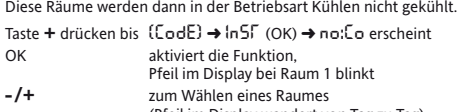

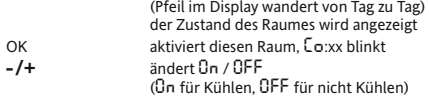

- OK zum Speichern Für weitere Räume weiter wie oben beschrieben
- ESC zum Beenden

# **5.14 Auswahl 230V Eingang (Hyg/Abs) als Hyg oder Abs** Hier kann gewählt werden ob der 230V Eingang Hyg/Abs für die Funk-

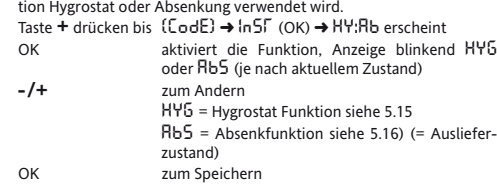

### **5.15 Taupunktabschaltung (HYG, TAU)**

Durch Anlegen von Netzspannung an die Klemmen "HYG" (siehe 5.14)<br>werden im Kühlbetrieb alle Kanäle und die Pumpe abgeschaltet (Bild 9). Dieses Signal kann z. B. von einem externen Hygrostaten geliefert werden.

**Hinweis:** Die Sender dürfen nicht auf "Kühlen" umgestellt werden.<br>Durch Anschluss des Sensors TS 193 683 an die Klemmen "TAU" wird ebenfalls eine Taupunktabschaltung ermöglicht (Bild 10). Der Tausensor wird alle 10 Min abgefragt.

Entweder HYG oder TAU verwenden nicht beides. Wenn HYG oder TAU aktiv sind wird der Pfeil bei • angezeigt.

### **5.16 Absenkung aller Ausgänge (ABS)**

Wenn dieser Eingang aktiv ist, werden alle Räume auf die Absenk-Temperatur geregelt. Siehe 5.14, Bild 11. Bei Kühlen wird normal weiter

gekühlt!<br>Ist Absenken aktiv, wird das Symbol **€** angezeigt, die Absenkpfeile bei den Räumen werden angezeigt. Die Räume werden je nach Einstellung im Sender INSTAT 868-r1 um 2° oder 4° abgesenkt.

# **5.17 Spannungsausfall**

Bei Spannungsausfall im Sender oder im Empfänger bleiben alle Daten erhalten. Bei Spannungswiederkehr wird der Betrieb normal fortgesetzt. Die Uhr läuft auch bei Netzausfall (ohne Anzeige) weiter. Die Kanäle schalten wieder ein wenn sie Funksignale empfangen, dies kann bis zu 10 Min. dauern.

# **5.18 Reset**

- Damit wird folgendes zurückgesetzt:
	- Alle Räume auf Profil 1 Alle Profile auf Werkseinstellungen siehe 5.21
	- Urlaub = 1
	- Alle Funktionen werden abgebrochen
	- Aktivieren der Alarmfunktion wenn diese abgeschaltet war siehe 5.5

Die Funkverbindungen und die Uhr werden nicht beeinflusst

# **Aktivieren der Funktion:**

Zuerst Reset gedrückt halten (mit einem spitzen Gegenstand in das Loch zwischen **-** und **+**) dann kurz OK drücken.

### **5.19 Funktion der Lampen**

Die runde Lampe zeigt eine intakte Spannungsversorgung (Sicherung). Über die eckigen Lampen werden Informationen zum jeweiligen

- Kanal/Raum angezeigt, dies sind: • Heizen/Kühlen EIN/AUS leuchtet, wenn geheizt/gekühlt wird Blinken, siehe 5.6<br>s. 5.1 Lernmodus<br>Ventiltest ein für 10 Min siehe 5.11
- Pumpenlogik/Heizungssteuerung siehe 5.8, 5.9

#### **5.20 Programmieren**

Das Gerät besitzt eine Zeit-Schaltuhr, die es ermöglicht, für jeden Raum an jedem Tag eines von 6 separaten Zeitprofilen auszuwählen. Das Zeit-profil kann später bei der Raumzuordnung geändert werden. Ist bei den Räumen R1… R8 der Pfeil sichtbar, wird in den jeweiligen Räumen die dort gewählte Absenktemperatur geregelt. Ist der Pfeil nicht sicht-bar wird die dort eingestellte Komforttemperatur geregelt.

### **5.21 Einstellung der Zeitprofile**

Werkseitig sind die Zeitprofile mit bestimmten Vorgaben vorbelegt.

Die Profile sind frei einstellbar. Werksmäßig ist das Profil 1 an allen Tagen der Woche für alle Räume

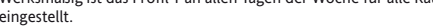

# eingestellt. **Voreingestellte Profile**

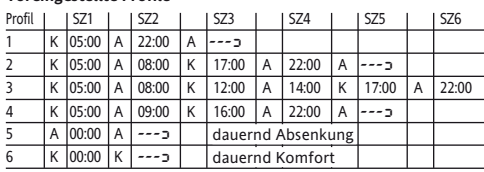

**Hinweis:** Vor der ersten Schaltzeit gelten die Temperaturen des Vortages

**Damit ergibt sich folgender bildlicher Verlauf** 

|                                                            | 05:00 |  |  |  |  | 06:00<br>07:00<br>08:00<br>09:00<br>11:00<br>11:00<br>13:01 |  |  |  | 4:00 | 5:00 |  |  |  | $\begin{array}{r} 16:00\\ 17:00\\ 18:00\\ 19:00\\ 20:00\\ 21:00\\ 22:00\\ 21:00\\ 22:00\\ 22:0\\ 23:0\\ 24:0\\ 25:0\\ 26:0\\ 28:0\\ 29:0\\ 20:0\\ 20:0\\ 20:0\\ 20:0\\ 20:0\\ 20:0\\ 20:0\\ 20:0\\ 20:0\\ 20:0\\ 20:0\\ 20:0\\ 20:0\\ 20:0\\ 20:0\\ 20:0\\ 20:0\\ 20:0\\$ |  |
|------------------------------------------------------------|-------|--|--|--|--|-------------------------------------------------------------|--|--|--|------|------|--|--|--|----------------------------------------------------------------------------------------------------|--|
| P <sub>1</sub>                                             |       |  |  |  |  |                                                             |  |  |  |      |      |  |  |  |                                                                                                    |  |
| P <sub>2</sub>                                             |       |  |  |  |  |                                                             |  |  |  |      |      |  |  |  |                                                                                                    |  |
| P3                                                         |       |  |  |  |  |                                                             |  |  |  |      |      |  |  |  |                                                                                                    |  |
| <b>P4</b>                                                  |       |  |  |  |  |                                                             |  |  |  |      |      |  |  |  |                                                                                                    |  |
| P <sub>5</sub>                                             |       |  |  |  |  |                                                             |  |  |  |      |      |  |  |  |                                                                                                    |  |
| <b>P6</b>                                                  |       |  |  |  |  |                                                             |  |  |  |      |      |  |  |  |                                                                                                    |  |
| $K =$ Komforttemperatur, $\overline{A}$ = Absenktemperatur |       |  |  |  |  |                                                             |  |  |  |      |      |  |  |  |                                                                                                    |  |

 $K =$  Komforttemperatur,  $\overline{A}$  = Absenktemperatur

 $- =$  keine weiteren Schaltzeiten Wird während einstellen des Profils, ESC gedrückt, wird auf die 1. SZ

geschaltet. **Hinweise:**

• Die erste SZ kann bis 00:00h reduziert werden, jede folgende auf die vorherige SZ +10 Min.

Profil/Tag liegt, es gilt dann die erste SZ im nächsten Profil/Tag. • Auf diese Weise können 1…6 Schaltzeiten für jeden Tag realisiert

Taste **+** drücken bis (CodE) ➜ ProG (OK) ➜ Pr:Pr = (Programmie-

**-/+** zum Wählen des Profils (Pfeil bei Tag 2 dann T3, T4, T5, T6)

Pfeil bei Komfort  $\hat{\mathcal{H}}$  / Absenkung  $\blacksquare$  blinkt **-/+** zum Wählen von Komfort- oder Absenktemperatur

**-/+** zum Ändern (wenn keine weitere SZ für dieses Profil mehr<br>nötig, dann -- beinstellen [durch 23:50 dann Taste+] ) OK die nächste Schaltzeit blinkt (Pfeil bei R2 oder R3, R4, R5, R6,).

Bei der letzten SZ wird das nächste Profil aktiviert

Ggf. Vorgang für die notwendigen Schaltzeiten wiederholen, weiter bei b) Wenn die Programmierung der Schaltzeiten abgeschlossen ist, Vorgang

Werksmäßig ist das Profil 1 an allen Tagen der Woche für alle Räume

Taste **+** drücken bis (CodE) ➜ ProG (OK) ➜ Pr:ro (Program Raum) es erscheint r1P1 (Raum 1, Programm 1). Der Pfeil steht auf dem aktuellen Tag (bei 1...7)

> zum Ändern. Es können auch die Tagesblöcke: Montag-Freitag, Samstag-Sonntag, oder alle Tage gewählt werden um z. B. gleiche Tage einfach Einzustellen

Für weitere Räume obige Punkte wiederholen, ab "Raum wählen".

SP: = Durch Wahl von SP (SonderProfil) können die Schaltzeiten eines

Raumpfeil bei R1 = Beginn Schaltzeit 1 die Zeit wird angezeigt

• Eine SZ kann maximal bis zur 23:50h erweitert werden.

 $\det$  Pfeil bei Tag 1 = Profil 1 blinkt

werden. **Profile ändern**

ren Profil) erscheint.<br>OK der Pfeil bei

zum Bestätigen **b) Schaltzeit ändern**

 $z$ . B, 05:00

die Zeit blinkt,

(Tagespfeil +1)

 $R$ aum 1 =  $r \nmid$  blinkt

**-/+** zum Ändern des Raumes die Nummer des Tages blinkt

OK der Pfeil beim Profil blinkt z.B. P1 **Profil wählen** (vorhandene Profile siehe 5.21):<br>  $-\sqrt{1}$  zum Ändern des Profils (P1 P6 SP) **-/+** zum Ändern des Profils (P1…P6, SP) zum Bestätigen

Tages geändert werden siehe 5.21 b).

eingestellt. **Zum Ändern:**

**Raum wählen:**

ESC zum Beenden **Hinweis:**

**Tag wählen:**

Für weitere SZ, weiter bei b).

für die notwendigen Profile wiederholen, weiter bei a) Beenden mit ESC bei der Profilwahl (wenn Tagespfeil blinkt) **5.22 Zeitprofile den Räumen zuordnen**

**a) Profil wählen**

• Wird bei 23:50, + gedrückt erscheint --- j in der Anzeige und der Preil es nächsten Profils blinkt als Zeichen dass die SZ im nächsten

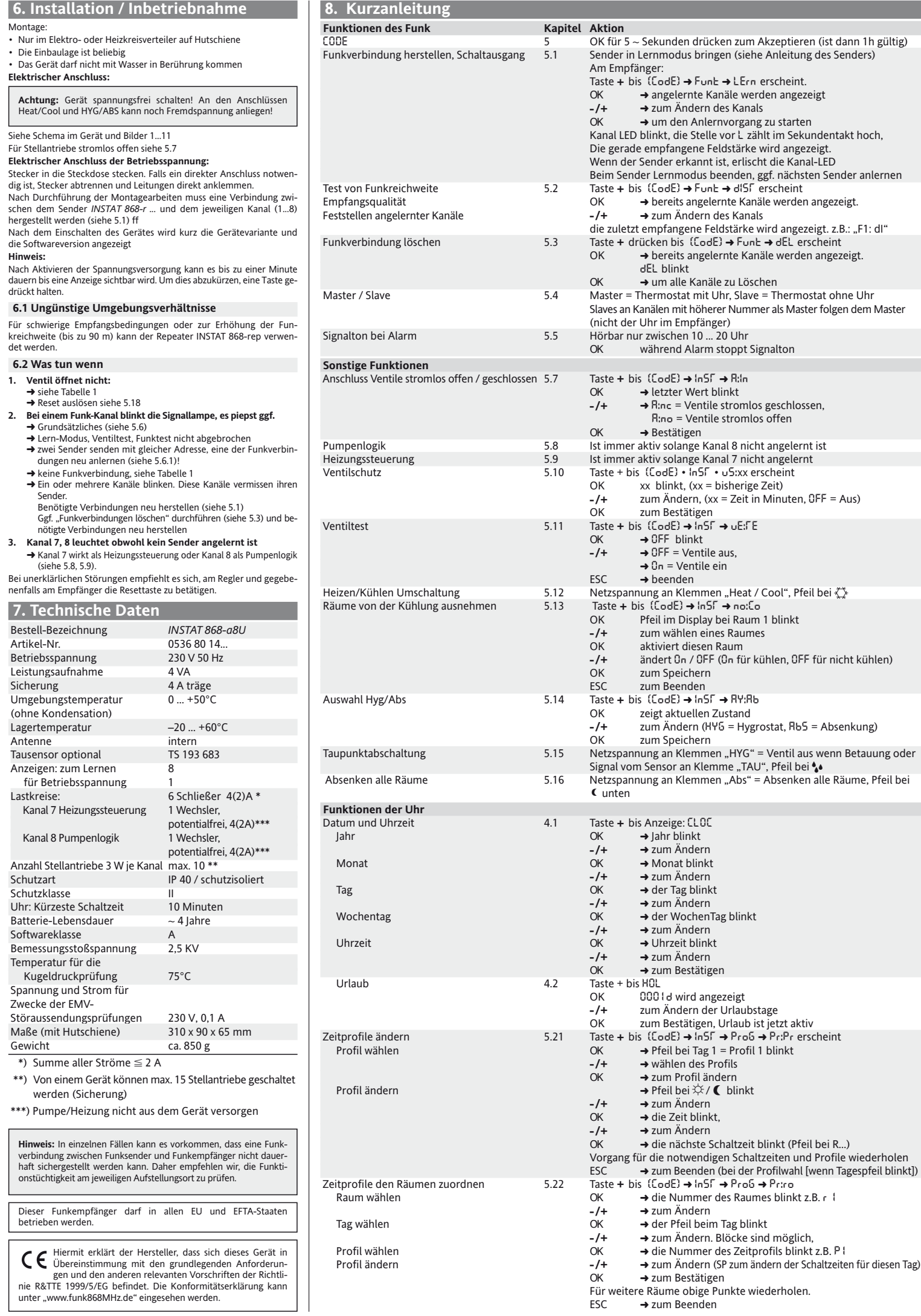

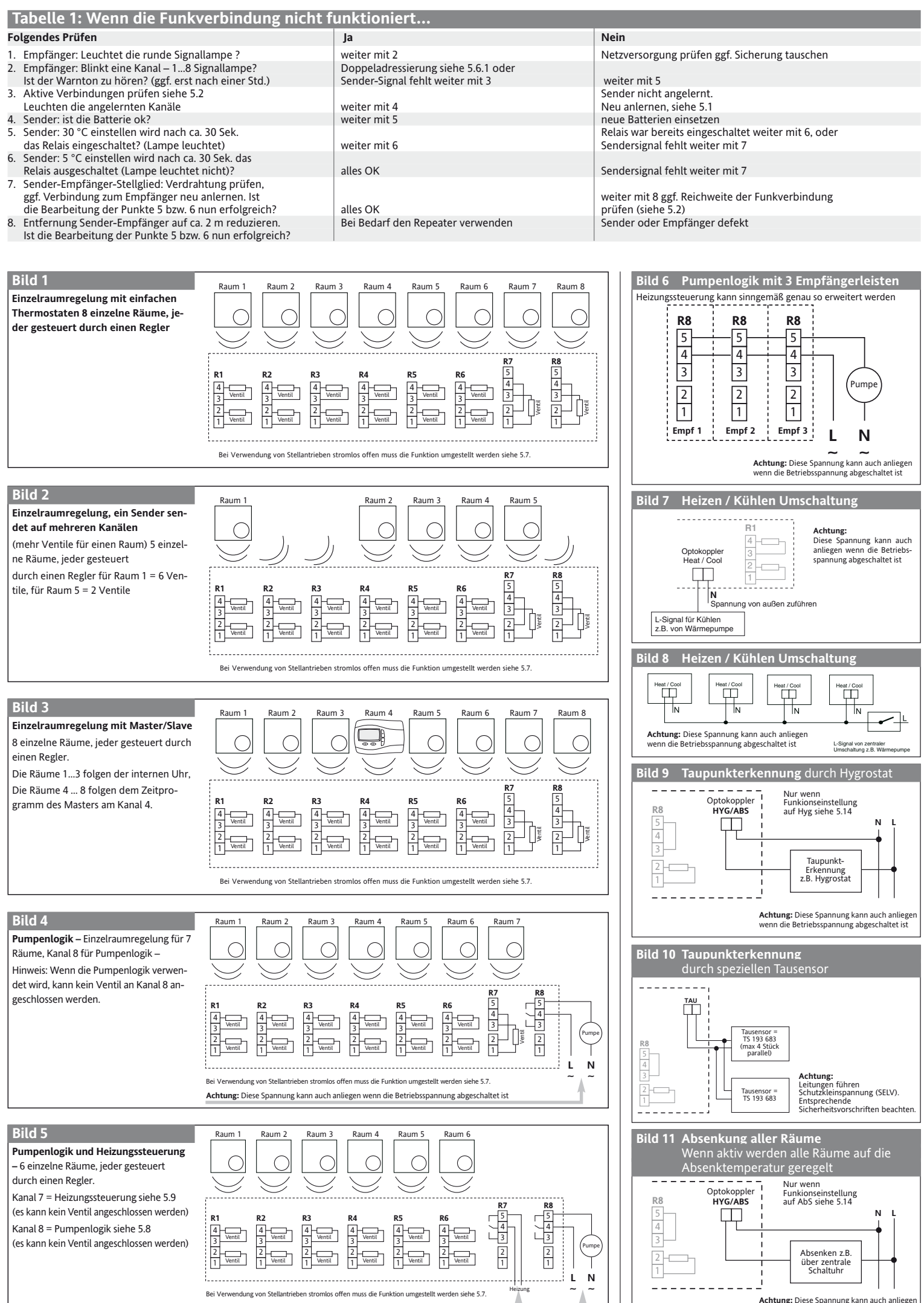

**Achtung:** Diese Spannung kann auch anliegen wenn die Betriebsspannung abgeschaltet ist

**Achtung:** Diese Spannung kann auch anliegen wenn die Betriebsspannung abgeschaltet ist